# HP Compaq dx6120 Business PC Series

Illustrated Parts Map Slim Tower Chassis

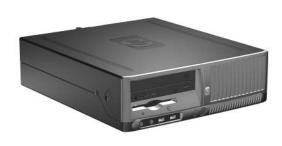

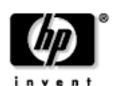

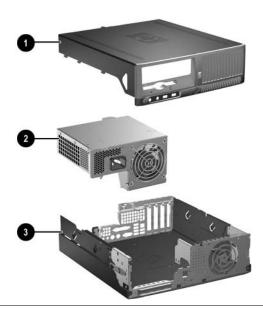

| System Unit |                                                     |            |
|-------------|-----------------------------------------------------|------------|
| 1           | Computer cover assy with front bezel and no inserts | 370503-001 |
| 2           | Power supply, PFC                                   | 350030-001 |
| 3           | Chassis assembly                                    | not spared |

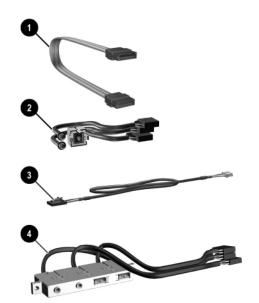

| Ca | Cables                                                  |            |  |
|----|---------------------------------------------------------|------------|--|
| 1  | SATA hard drive cable, 24" (326965-007)                 | 368388-001 |  |
| 1  | SATA hard drive cable, 18" (326965-002)                 | 346142-005 |  |
| 2  | Power switch/LED cable - use switch holder (370857-001) | 370502-001 |  |
| 3  | Audio cable (CD to system board) (387527-001)           | 149806-005 |  |
| 4  | Front I/O device with cable                             | 368386-001 |  |
| *  | Diskette drive cable (168999-006)                       | 370499-001 |  |
| *  | UATA data cable, 8.6" (108950-054)                      | 368389-001 |  |
| *  | Flying serial port with cable                           | 370500-001 |  |
| *  | Telephone cable                                         | 366510-001 |  |

\*Not shown

© 2005 Hewlett-Packard Development Company, L.P.

HP and the HP logo are trademarks of Hewlett-Packard Development Company, L.P.

All other product names mentioned herein may be trademarks of their respective companies.

HP shall not be liable for technical or editorial errors or omissions contained herein. The information in this document is provided "as is" without warranty of any kind and is subject to change without notice. The warranties for HP products are set forth in the express limited warranty statements accompanying such products. Nothing herein should be construed as constituting an additional warranty.

January 2005

Document Number 376218-001

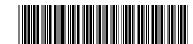

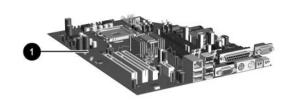

| 1    | System board with alcohol pad and thermal grease     | 345110-001 |
|------|------------------------------------------------------|------------|
| Mei  | mory Modules                                         | 1          |
| *    | 256 MB/400 MHz FSB, DDR2                             | 382504-001 |
| *    | 512 MB/400 MHz FSB, DDR2                             | 382505-001 |
| *    | 1 GB/400 MHz FSB, DDR2                               | 382506-001 |
| Inte | l Celeron D Processors with thermal grease and alcoh | ol pad     |
| *    | 2.66 GHz/533 MHz FSB, 256 KB cache                   | 375361-001 |
| *    | 2.8 GHz/533 MHz FSB, 256 KB cache                    | 375362-001 |
| Inte | l Pentium 4 Processors with alcohol pad and thermal  | grease     |
| *    | 2.8 GHz\800 MHz FSB, 1MB cache                       | 367594-001 |
| *    | 3.0 GHz\800 MHz FSB, 1MB cache                       | 366643-001 |
| *    | 3.2 GHz\800 MHz FSB, 1MB cache                       | 366644-001 |
| *    | 3.4 GHz\800 MHz FSB, 1MB cache                       | 367415-001 |
| *    | 3.6 GHz\800 MHz FSB, 1MB cache                       | 367416-001 |
| *    | 3.8 GHz\800 MHz FSB, 1MB cache                       | 377483-001 |
| Oth  | er Cards                                             | •          |
| *    | PCI Modem, International, LP bracket                 | 361287-021 |
| *    | PC MCIA Reader with PCI card                         | 331589-005 |
| *    | Intel Pro 10/100/1000 MT NIC, LP bracket             | 338154-005 |
| *    | FireWire 1394 card, 2 ext/1 int port, LP bracket     | 361551-001 |
| Wir  | eless LAN adapters (802.11)                          |            |
| *    | 13 channel, LP bracket - use cable 333365-005        | 354900-005 |
| *    | Wireless LAN PCI Adapter                             | 377161-001 |
| Gra  | phics Solutions                                      |            |
| *    | 4 Layer ADD2 Graphics, LP bracket                    | 361264-001 |
| *    | ATI RV370 VGA graphics, 64M, LP bracket              | 364833-001 |
| *    | ATI RV370 VGA graphics, 128M, LP bracket             | 364834-001 |

\*Not shown

LP= Low profile mouinting bracket FH = Full height mounting bracket

| Mass Storage Devices (not illustrated) |            |  |
|----------------------------------------|------------|--|
| 40 GB\7200 RPM SATA hard drive         | 365555-001 |  |
| 80 GB\7200 RPM SATA hard drive         | 345713-005 |  |
| 120 GB\7200 RPM SATA hard drive        | 365556-001 |  |
| 160 GB\7200 RPM SATA hard drive        | 345712-005 |  |
| Diskette drive with mounting screws    | 333505-005 |  |
| 48X CD-ROM drive with mounting screws  | 326773-005 |  |
| 52X CD-ROM drive                       | 333969-005 |  |
| 48X/32X/48X CD-RW                      | 346788-005 |  |
| 48X/32X/48X +16X DVD/CD-RW             | 359493-005 |  |
| 8X DVD+R/RW                            | 358688-005 |  |
| 16X DVD+R/RW                           | 381417-001 |  |
| 16/40X DVD ROM Drive                   | 325313-005 |  |
| Zip 250 drive without mounting bracket | 326772-005 |  |

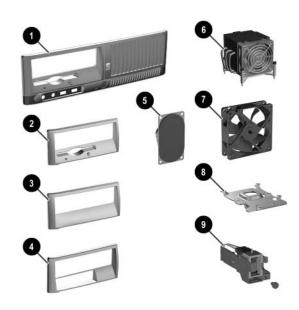

| Mis | Miscellaneous Parts                |                             |                       |            |  |
|-----|------------------------------------|-----------------------------|-----------------------|------------|--|
| 1   | Front bezel as                     | sembly with no inserts      |                       | 368083-001 |  |
| 2   | CD drive bezel with diskette drive |                             |                       | 370501-001 |  |
| 3   | CD drive beze                      | el without diskette         | drive                 | 367852-001 |  |
| 4   | CD drive beze                      | el with Zip drive           |                       | 370504-001 |  |
| 5#  | Speaker with                       | alcohol pad and th          | nermal grease         | 368084-001 |  |
| 6   | Active heatsin                     | k with thermal gr           | ease and alcohol pad  | 367857-001 |  |
| 7   | Chassis fan                        |                             |                       | 366641-001 |  |
| *   | Heatsink duct                      | baffle                      |                       | 375514-001 |  |
| 8   | Heatsink reter                     | ntion plate with th         | umbscrew              | 370709-001 |  |
| 9   | Power switch<br>370502-001 s       |                             | holders (use with     | 370857-001 |  |
| *   | Mouse, 2-But                       | ton, PS/2 with scr          | oll wheel             | 323614-005 |  |
| *   | Mouse, 2-But                       | ton, USB, optical           | with scroll wheel     | 323615-005 |  |
| *   | Mouse, 2-But                       | ton, USB, with scroll wheel |                       | 323617-005 |  |
| *   | Drive Key, US                      | SB 2.0 flash drive, 128 MB  |                       | 349988-005 |  |
| *   | Real-time-clo                      | ck battery                  |                       | 153099-001 |  |
| *   | Expansion car                      | rd retainer kit             |                       | 377661-001 |  |
| *   | Port control co                    | over                        |                       | 367856-001 |  |
| *   | Rubber foot (4                     | 4 each)                     |                       | 370708-001 |  |
| *   | Kensington lo                      | ock                         |                       | 370856-001 |  |
| Mo  | dem Cable Ada                      | pters (not illustrat        | ed) (use with 198220- | 005)       |  |
| Aus | stralia                            | 304398-015                  | Hungary               | 234963-095 |  |
| Bel | gium                               | 316904-181                  | Israel                | 316904-BB1 |  |
| Car | neroon                             | 316904-AR1                  | Italy                 | 316904-065 |  |
| Cze | ech                                | 234963-225                  | Netherlands           | 316920-335 |  |
| Der | nmark                              | 316904-085                  | Norway                | 234963-095 |  |
| Ger | many                               | 316904-045                  | Poland/Russia         | 316904-241 |  |
| Gre | ece                                | 316904-151                  | Sweden                | 316904-105 |  |
| Fin | land                               | 316904-355                  | Turkey                | 316904-141 |  |
| Fra | nce                                | 316904-051                  | U.K.                  | 158593-035 |  |
| _   |                                    |                             |                       |            |  |

\*Not shown

"Not shown
"You must remove the heatsink before removing the speaker. Make sure
you clean the mating surfaces between the heatsink and the processor
with the alcohol pad provided and apply fresh thermal grease when
reinstalling the heatsink.

| Miscellaneous Screw Kit (not illustrated) |            |  |
|-------------------------------------------|------------|--|
| Miscellaneous screw kit, including:       | 337237-005 |  |
| M3 x 5mm, hitop (263585-001) 4 ea         | •          |  |
| #6-32 x .250, hitop (262508-001) 8 ea     |            |  |
| #6-32 x .250, pan head (101517-067) 3 ea  |            |  |
| #6-32 x .312, hitop (262508-002) 4 ea     |            |  |
| #6-19 x .312, pan head (101346-068) 2 ea  |            |  |
| #6-19 x .315, T15 head (331310-001) 2 ea  |            |  |

See next page for keyboard spares

| Keyboards (not illust                                                | rated) |                                                      |      |                   |      |
|----------------------------------------------------------------------|--------|------------------------------------------------------|------|-------------------|------|
| PS/2, Basic<br>USB, Basic<br>USB, Basic (Blue Angel)<br>USB, Modular |        | 355630-xxx<br>355631-xxx<br>355632-xxx<br>355102-xxx |      |                   |      |
| Arabic [1]                                                           | -175   | Greek [1]                                            | -155 | Portuguese [1, 3] | -135 |
| Belgian                                                              | -185   | Hebrew [1, 2]                                        | -BB5 | Russian [1]       | -255 |
| BHCSY[1, 2]                                                          | -B45   | Hungarian [1]                                        | -215 | Slovakian [1]     | -235 |
| Czech [1]                                                            | -225   | International [4]                                    | -B35 | Spanish [1, 3]    | -075 |
| Danish [3]                                                           | -085   | Italian [3]                                          | -065 | Swedish [2, 3]    | -105 |
| Dutch [1]                                                            | -335   | Japanese [1]                                         | -295 | Swiss [3]         | -115 |
| Europe [5]                                                           | -025   | Kazak [1, 2]                                         | -DF5 | Taiwanese [1]     | -AB5 |
| Finnish [1]                                                          | -355   | Korean (Hanguel) [1, 2]                              | -KD5 | Thai [1]          | -285 |
| French [3]                                                           | -055   | Norwegian [1, 3]                                     | -095 | Turkish [1, 3]    | -145 |
| French Arabic [1, 2]                                                 | -DE5   | PRC [1]                                              | -AA5 | U.K. [1, 3]       | -035 |
| German [3]                                                           | -045   | Polish [1]                                           | -245 |                   |      |

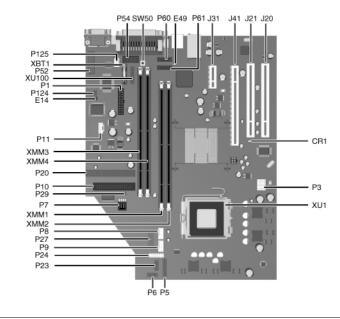

#### System Board Connectors and Jumpers (position of some untitled components may vary in location)

| CR1 | 5V Aux power                     |
|-----|----------------------------------|
| E14 | Boot block                       |
| E49 | Password jumper                  |
| J20 | PCI slot 1                       |
| J21 | PCI slot 2                       |
| J31 | PCI Express x1                   |
| J41 | PCI Express x16                  |
| P1  | Main power (24 pin)              |
| P3  | Processor VccP Power 12V (6 pin) |
| P5  | Main power switch/LED            |
| P6  | Internal chassis speaker         |
| P7  | CD audio in                      |
| P8  | Primary chassis fan              |
| P9  | Secondary chassis fan            |
| P10 | Diskette drive                   |
| P11 | Aux audio in                     |
| P20 | IDE                              |
| P23 | Front audio                      |

| P24   | USB connector, front panel       |
|-------|----------------------------------|
| P27   | MultiBay                         |
| P29   | SCSI LED connector               |
| P52   | Serial port "B"                  |
| P54   | Serial Port "A"                  |
| P60   | Primary Serial ATA (SATA) Port   |
| P61   | Secondary Serial ATA (SATA) Port |
| P124  | Hood lock                        |
| P125  | Hood sensor                      |
| SW50  | CMOS button                      |
| XBT1  | Battery                          |
| XMM1  | Memory socket                    |
| XMM2  | Memory socket                    |
| XMM3  | Memory socket                    |
| XMM4  | Memory socket                    |
| XU1   | Microprocessor                   |
| XU100 | Security                         |

## **System Hardware Interrupts**

| IRQ | System Function              |  |
|-----|------------------------------|--|
| 0   | Timer Interrupt              |  |
| 1   | Keyboard                     |  |
| 2   | Interrupt Controller Cascade |  |
| 3   | Serial Port (COM B)          |  |
| 4   | Serial Port (COM A)          |  |
| 5   | Unused, available for PCI    |  |
| 6   | Diskette Drive               |  |
| 7   | Parallel Port (LPT 1)        |  |

| IRQ               | System Function              |  |
|-------------------|------------------------------|--|
| 8 Real-Time Clock |                              |  |
| 9 Unused          |                              |  |
| 10                | Unused, available for PCI    |  |
| 11                | Unused, available for PCI    |  |
| 12                | Mouse                        |  |
| 13                | Coprocessor                  |  |
| 14                | Primary ATA (IDE) Controller |  |
|                   |                              |  |

#### Computer Diagnostic LEDs (on front of computer)

| LED        | Color | LED/Beep Activity        | State/Message                                  |
|------------|-------|--------------------------|------------------------------------------------|
| Power      | Green | On                       | (S0) Computer on                               |
| Power      | Green | 1 blink every 2 seconds  | (S1) Suspend Mode                              |
| Power      | Green | 1 blink every 2 seconds  | (S3) Suspend to RAM                            |
| Power      | Clear | Off                      | (S4) Hibernation                               |
| Power      | Clear | Off                      | (S5) Computer off                              |
| Power      | Red*  | 2 blinks 1 second apart  | CPU thermal shutdown                           |
| Power      | Red*  | 3 blinks 1 second apart  | CPU not installed                              |
| Power      | Red*  | 4 blinks 1 second apart  | Power supply overload (crow bar)               |
| Power      | Red*  | 5 blinks 1 second apart  | Defective or missing memory                    |
| Power      | Red*  | 6 blinks 1 second apart  | Defective or missing graphics                  |
| Power      | Red*  | 7 blinks 1 second apart  | System board failure (detected prior to video) |
| Power      | Red*  | 8 blinks 1 second apart  | Invalid ROM based on bad checksum              |
| Power      | Red*  | 9 blinks 1 second apart  | System not fetching code                       |
| Power      | Red*  | 10 blinks 1 second apart | System hang while loading an option ROM        |
| Hard Drive | Green | Blinking                 | Hard drive activity                            |

<sup>\*</sup>Blinking codes are repeated after a 2 second pause. Beeps stop after fifth iteration but LEDs continue until problem is

#### Keyboard Diagnostic LEDs, PS/2 Keyboards Only

| LED                       | Color | LED Activity                                   | State/Message                                             |  |
|---------------------------|-------|------------------------------------------------|-----------------------------------------------------------|--|
| Num, Caps,<br>Scroll Lock | Green | On (Rising Tone)                               | (Rising Tone) ROM reflashed successfully                  |  |
| Num Lock                  | Green | On                                             | ROMPaq diskette not present, is bad, or drive not ready.* |  |
| Caps Lock                 | Green | On                                             | Enter password.                                           |  |
| Num, Caps,<br>Scroll Lock | Green | Blink On in sequence, one at a time - N, C, SL | Keyboard locked in network mode                           |  |

<sup>\*</sup> Insert valid ROMPaq diskette in drive A. Turn power switch off, then on to reflash ROM. If ROM flash is successful, all three keyboard LEDs will light up, and you will hear a rising tone series of beeps. Remove diskette and turn power off, then on to restart the computer. For more information about flashing the ROM, refer to the Troubleshooting guide.

#### Clearing CMOS

The computer's configuration (CMOS) may occasionally be corrupted. If it is, it is necessary to clear the CMOS memory using switch SW50.

To clear and reset the configuration, perform the following procedure:

1. Prepare the computer for disassembly.

CAUTION: The power cord must be disconnected from the power source before pushing the Clear CMOS Button (NOTE: All LEDs on the board should be OFF). Failure to do so may damage the system board.

- Remove the access panel.
- Press the CMOS button located on the system board and keep it depressed for 5 seconds.
- Replace the access panel.
- Turn the computer on and run F10 Computer Setup (Setup utility) to reconfigure the system.

### Disabling or Clearing the Power-On and Setup Passwords

- Turn off the computer and any external devices, and disconnect the power cord from the power outlet.
- 2. Remove the access panel.
- Locate the header and jumper labeled E49.
- Remove the jumper from pins 1 and 2. Place the jumper over pin 2 only to avoid losing it.
- Replace the access panel.
- Plug in the computer and turn on power. Allow the operating system to start. NOTE: Placing the jumper on pin 2 clears the current passwords and disables the password features.
- To re-enable the password features, repeat steps 1-3, then replace the jumper on pins 1 and 2.
- Repeat steps 5-6, then establish new passwords.

Refer to the Computer Setup (F10 Setup) instructions to establish new passwords.

### Computer Setup (F10) Utility Features (features may vary)

| File     | System Information<br>About<br>Set Time and Date                                            | Replicated Setup<br>Default Setup<br>Apply Defaults and Exit                                                                | Ignore Changes and Exit<br>Save Changes and Exit      |  |
|----------|---------------------------------------------------------------------------------------------|----------------------------------------------------------------------------------------------------|-------------------------------------------------------|--|
| Storage  | Device Configuration<br>Storage Options                                                     | DPS Self-Test<br>Boot Order                                                                                                 |                                                       |  |
| Security | Setup Password<br>Power-On Password<br>Password Options<br>Smart Cover<br>Embedded Security | Drivelock Security Data Execution Prevention Master Boot Record Security Save Master Boot Record Restore Master Boot Record | Device Security<br>Network Service Boot<br>System IDs |  |
| Power    | OS Power Management                                                                         | Hardware Power Management                                                                                                   | Thermal                                               |  |
| Advanced | Power-On Options<br>BIOS Power On<br>Onboard Devices                                        | PCI Devices<br>Bus Options                                                                                                  | Device Options<br>PCI VGA Configuration               |  |

Free Manuals Download Website

http://myh66.com

http://usermanuals.us

http://www.somanuals.com

http://www.4manuals.cc

http://www.manual-lib.com

http://www.404manual.com

http://www.luxmanual.com

http://aubethermostatmanual.com

Golf course search by state

http://golfingnear.com

Email search by domain

http://emailbydomain.com

Auto manuals search

http://auto.somanuals.com

TV manuals search

http://tv.somanuals.com